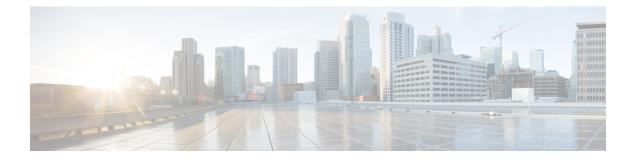

# Troubleshooting the Cisco WebEx Node for the ASR 1000 Series Aggregation Services Routers

This chapter describes techniques that you can use to troubleshoot the operation of the Cisco WebEx Node for ASR 1000 Series on the Cisco ASR 1000 Series Aggregation Services Routers, also referred to in this document as the Cisco WebEx Node SPA.

For more information about troubleshooting your hardware installation, see also the http://www.cisco.com/ en/US/docs/interfaces\_modules/shared\_port\_adapters/install\_upgrade/ASR1000/asr\_sip\_spa\_hw.html Cisco Aggregation Services Router 1000 Series SIP and SPA Hardware Installation Guide.

- General Troubleshooting Information, page 1
- Performing Basic Troubleshooting, page 9
- Using the Cisco IOS Event Tracer to Troubleshoot Problems, page 15
- Preparing for Online Insertion and Removal of a SPA, page 15

# **General Troubleshooting Information**

This section provides the following general information for troubleshooting the Cisco WebEx Node SPA:

# **Interpreting Console Error and System Messages**

Refer to Cisco IOS XE System Messages document.

System error messages are organized in the documentation according to the particular system facility that produces the messages. The SIP and SPA error messages use the following facility names:

- Cisco ASR 1000 Series SIP:
  - $^{\circ}$  ASR1000\_SIP
  - °ASR1000\_SIP\_SPA
- Cisco WebEx Node SPA:

° SPA\_SE1

• SPA\_WMA

Cisco WebEx Node SPA Service Engine:

• SPA\_SRVCS\_ENGINE

 $^{\circ}\,SPA\_SRVCS\_IF$ 

SPA Online Insertion and Removal—SPA\_OIR

# **Using show Commands**

There are several **show** commands, used in privileged EXEC mode, that you can use to monitor and troubleshoot the Cisco WebEx Node SPA on Cisco ASR 1000 Series Routers. For more information on these commands, refer to the Cisco IOS command references and see also the Performing Basic Troubleshooting, on page 9, and the "Verifying the Service Engine Configuration" section of the *Configuring the Cisco WebEx Node for the ASR 1000 Series Aggregation Services Routers* chapter in this guide.

## show Commands to Display Cisco WebEx Node SPA Status

- show platform—Displays the status of all modules installed in the Cisco ASR 1000 Series Router chassis. This command is not useful for out-of-service issues.
- show hw-module subslot all oir—Displays the OIR status of each Cisco WebEx Node SPA in the chassis. This command is useful for displaying out-of-service issues.
- show hw-module subslot oir—Displays the OIR status for a specified Cisco WebEx Node SPA.
- show hw-module subslot service-engine status—Displays the application and operational status and configuration of a specified Cisco WebEx Node SPA.

#### show Commands to Display Cisco WebEx Node SPA IDPROM

- show diag subslot eeprom—Displays main fields of the Cisco WebEx Node SPA IDPROM.
- show diag subslot detail—Display all the fields of the Cisco WebEx Node SPA IDPROM.
- show diag subslot dump—Dumps the content of the Cisco WebEx Node SPA IDPROM in hexadecimal format.

## show Command to Display Cisco WebEx Node SPA Service Engine Status

The **show hw-module subslot service-engine status** command displays the operational status and configuration of the Cisco WebEx Node SPA. For successful configuration of the service-engine interface, the application status should be "Online." You can also confirm the provisioned operation mode for the CiscoWebEx Node, which is "Web Conferencing" in the following example:

```
Router# show hw-module subslot 0/0 service-engine status
Service Engine is Cisco SPA-WMA-K9
Service Engine state: Steady (0x300)
```

Service Engine OS Version: 1.0.0, Application Version: 1.0.0
Application: WebEx Node (Web Conferencing)
Application Status: Online
Configuration:
 Int ip address: 10.200.72.18 , mask: 255.255.255.252
 GW ip address: 10.200.72.17
 Nameserver 1: 10.100.4.10 , Nameserver 2: 10.100.4.20
 Hostname: spawmal, Domain name: cisco.com
WMA URL - https://wmabts.webex.com/wmams
WMA Token - 45484b3e-8ea5-41e5-b050-49409006d14e
WMA Passcode Name - cisco\_test, key:0552055C271A4B5C4D5D424A5B5E007F

## show Command to Display Cisco WebEx Node SPA FPD version

The **show hw-module all fpd** command displays the FPD version of each Cisco WebEx Node SPA in the Cisco ASR 1000 Series Router. The following example shows some sample output:

| Slot Card Type                                   |       | Field Programmable<br>Device: "ID-Name"            |                          |                          |
|--------------------------------------------------|-------|----------------------------------------------------|--------------------------|--------------------------|
| ==== =========================<br>0/0 spa-wma-к9 | 0.169 | 4-ADM1066<br>5-CPLD<br>1-Appl I/O FPGA<br>2-ROMMON | 1.2                      | 0.5<br>1.2<br>1.2<br>1.1 |
| 0/1 SPA-5X1GE-V2                                 | 1.2   | 1-GE I/O FPGA                                      | 1.10                     | 1.10                     |
| 0/3 SPA-2X1GE-V2                                 | 0.22  | 1-2xGE V2 I/O FPGA                                 | 1.1                      | 1.1                      |
| 1/0 SPA-WMA-K9                                   | 0.133 | 4-ADM1066<br>5-CPLD<br>1-Appl I/O FPGA<br>2-ROMMON |                          | 0.5<br>1.2<br>1.2<br>1.1 |
| 1/1 SPA-WMA-K9                                   | 0.165 | 4-ADM1066<br>5-CPLD<br>1-Appl I/O FPGA<br>2-ROMMON | 0.5<br>1.2<br>1.2<br>1.1 | 1.2                      |

Router# show hw-module all fpd

## show Command to Display Cisco WebEx Node SPA Error Messages on the RP Console

The **show logging** command displays the logged messages that have appeared on the RP console. The following is an example of a software error message that might appear when you run the **show logging** command:

```
Router# show logging
*May 22 17:11:58.712: %SPA_SRVCS_ENGINE-3-APP_MSG_ERR: SIP0/0: SPA-WMA-K9[0/0]: Connect
CWNMS server failed, check network availability to CWNMS server.
```

# Accessing the SIP and SPA Consoles for Troubleshooting

Some troubleshooting for the Cisco WebEx Node SPA requires that you access the SIP or SPA consoles and run some commands to gather debug information or take other action. Under normal operation there is no need to access these consoles. However, sometimes it can be necessary to troubleshoot more complex problems and gather certain debug information.

## Accessing the SIP Console

Use the **request platform software console attach** command to access the SIP console through the Cisco ASR 1000 Series Router RP console. The SIP console is used to collect debug information about the Cisco IOS code that is running on the SIP.

The following example shows how to access the SIP console and enter enable mode:

```
Router# request platform software console attach 0/0
#
# Connecting to the SPA console on 0/0.
# Enter Control-C to exit the console connection.
#
Router>enable
Router#
To exit the SIP console, enter Control-C.
```

## Accessing the Cisco WebEx Node SPA Console

Use the **hw-module subslot service-engine session** command to access the Cisco WebEx Node SPA console through the Cisco ASR 1000 Series Router RP console. You will see a VEGAS Shell prompt and have access to the console commands.

#### **Prerequisites**

Before you can open a console session on a Cisco WebEx Node SPA, the SPA must first be configured with a minimum of the following commands and be in the "up" state:

- ip address
- service-engine ip address
- service-engine default-gateway

The service-engine ip address command must be configured before the service-engine default-gateway command.

#### Opening the Cisco WebEx Node SPA Console

The following example shows how to open the SPA console:

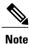

The SPA console default prompt is "service-spa." This prompt can be changed by configuring the **service-engine hostname** command.

```
Router# hw-module subslot 0/0 service-engine session
MontaVista(R) Linux(R) Carrier Grade Edition 5.0 (custom)
Linux/mips64 2.6.21 mvlcge500-octeon-mips64_octeon_v2_be
Vegas Shell -- CGE 5.0 Version
Copyright (c) 1985-2008 by Cisco Systems, Inc.
All rights reserved.
service-spa#
```

#### Listing the Available Cisco WebEx SPA Console Commands

The Cisco WebEx SPA console supports a similar help function as the RP console. You can enter ? at the console to obtain a list of the available commands as shown in the following example:

| service-spa#  | ?                                                 |
|---------------|---------------------------------------------------|
| Exec commands | :                                                 |
| clean         | Clean commands                                    |
| сору          | Copy files from src to destination                |
| delete        | Remove files                                      |
| dir           | Directory listing for files                       |
| exit          | Exit from the EXEC                                |
| format        | Format a device with ext3/fat16/dummy file system |
| fsck          | Perform file system check operation               |
| less          | Shows content of file                             |
| load          | Load plug-in image                                |
| mkdir         | Create new directory                              |
| move          | Move files                                        |
| ping          | Send echo messages                                |
| rmdir         | Remove existing directory                         |
| show          | Show system information                           |
| terminal      | Set terminal line parameters                      |
| traceroute    | Trace route to destination                        |
| webex         | Webex Application Commands                        |
| C C (1        |                                                   |

Some of the most useful commands include:

- show eventlog—Dumps the content of the /var/log/messages file.
- show disk partitions—Displays the partitions available on the hard disk drive (HDD).
- show disk smart—Displays S.M.A.R.T. output of the HDD.
- · show tech-support—Gathers information for troubleshooting.
- ping—Sends echo messages.
- copy tftp: disk0:—Copies files from a TFTP server to the HDD first partition.
- load—Loads a plug-in image.
- exit—Exits from the Cisco WebEx Node SPA console.

#### Exiting the Cisco WebEx Node SPA Console

To exit the SPA console, use the exit command as shown in the following example:

```
service-spa# exit
Router#
```

# Handling TraceBack and Core Dump Files on the Cisco WebEx Node SPA

This section describes how to gather traceback and core dump file information for troubleshooting by Cisco technical support.

## Collecting Core Dump Files for the Cisco WebEx Node SPA

Linux utilities on the Cisco WebEx Node SPA and the WebEx application software can create core dump files when errors occur. When this happens an error message is logged on the RP console as shown in the following example:

\*May 22 17:12:02.210:%SPA\_SRVCS\_ENGINE-2-APP\_MSG\_CRIT: SIP1/0: SPA-WMA-K9[1/0]: Core dump generated for 'smartd' (corefile:smartd-626-11-1242970631.core.gz). If the problem persists, contact your technical support representative for assistance. The core file is saved on the hard disk on the Cisco WebEx Node SPA. Using commands from the Cisco WebEx Node SPA console, you can copy the file from the SPA to an external TFTP server. This file should be given to Cisco technical support as necessary for analysis of the problem.

To access the core dump file and copy it to a TFTP server, complete the following steps:

#### SUMMARY STEPS

- 1. From the RP console, access the Cisco WebEx Node SPA console as shown in the following example:
- 2. From the Cisco WebEx Node SPA console, run the **dir core:** command to display the smartd file as shown in the following example:
- **3.** Copy the core dump file from the SPA to a TFTP server as shown in the following example:

#### **DETAILED STEPS**

**Step 1** From the RP console, access the Cisco WebEx Node SPA console as shown in the following example:

#### Example:

```
Router# hw-module subslot 0/0 service-engine session
MontaVista(R) Linux(R) Carrier Grade Edition 5.0 (custom)
Linux/mips64 2.6.21_mvlcge500-octeon-mips64_octeon_v2_be
Vegas Shell -- CGE 5.0 Version
Copyright (c) 1985-2008 by Cisco Systems, Inc.
All rights reserved.
service-spa#
```

**Step 2** From the Cisco WebEx Node SPA console, run the **dir core:** command to display the smartd file as shown in the following example:

**Note** The core dump file is compressed in gzip format before it is saved to the SPA hard disk.

#### **Example:**

```
service-spa# dir core:
1489726 May 22 05:37:27 2009 smartd-626-11-1242970631.core.gz
Usage for core: filesystem
221794304 bytes total used
1925689343 bytes free
2147483647 bytes total
```

Step 3Copy the core dump file from the SPA to a TFTP server as shown in the following example:NoteCopying the core file to a storage device on the RP is not supported.

#### Example:

```
service-spa# copy core:smartd-626-11-1242970631.core.gz tftp://dirt/tftpboot/username/
```

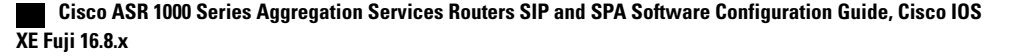

## Collecting Traceback Information for the Cisco WebEx Node SPA

Traceback information is generated during booting of the Cisco WebEx Node SPA and can be used to troubleshoot problems. You can access the traceback information from the SIP console.

No error messages are logged on the RP to indicate that a traceback event has occurred. These events are usually associated with other failures whose errors are reported on the RP console such as SYSINIT\_FAILURE messages, as shown in the following example:

```
*May 1 07:46:32.650: %SPA_SE1-3-SYSINIT_FAILURE: SIP0/0: SPA-WMA-K9[0/0]: System init failure was detected during bootup - application installation error. SPA will be disabled because of this failure.
```

To collect traceback information for the Cisco WebEx Node SPA, complete the following steps:

#### **SUMMARY STEPS**

- 1. From the RP console, access the SIP console and enter enable mode as shown in the following example:
- From the SIP console, enter the show hw-module subslot bay bootlog cpu-prev or show hw-module subslot bay bootlog cpu-last commands to access the traceback from either the previous SPA boot (cpu-prev option) or last SPA boot (cpu-last option), as shown in the following examples:

#### **DETAILED STEPS**

**Step 1** From the RP console, access the SIP console and enter enable mode as shown in the following example:

#### Example:

```
Router# request platform software console attach 0/0
#
# Connecting to the SPA console on 0/0.
# Enter Control-C to exit the console connection.
#
Router> enable
Router#
```

Step 2 From the SIP console, enter the show hw-module subslot bay bootlog cpu-prev or show hw-module subslot bay bootlog cpu-last commands to access the traceback from either the previous SPA boot (cpu-prev option) or last SPA boot (cpu-last option), as shown in the following examples:

#### Example:

```
Router# show hw-module subslot 0 bootlog cpu-last % CPU boog log not available from last SPA-WMA-K9[0/0] bootup.
```

The following excerpt of a traceback shows a problem with the kernel that eventually causes the Cisco WebEx Node SPA to timeout. After 5 attempts to reload the Cisco WebEx Node SPA, the SPA enters an out-of-service state:

**Note** Some output has been removed to make the example more readable.

#### Example:

```
Router# show hw-module subslot 0 bootlog cpu-prev
----- CPU boot log from previous SPA-WMA-K9[0/0] bootup ------
Checking for the multiply/shift bug... no.
Checking for the daddi bug ... no.
Checking for the daddiu bug... no.
CPU 0 Unable to handle kernel paging request at virtual address 000000000000008,
epc == fffffff8c029fb4, ra == fffffff8c02a0bc
Oops[#1]:
Cpu O
    : 000000000000000 fffffff8c4a3400 fffffff8c4a5c00 fffffff8c4a3400
$ O
$ 4
    $ 8
    $12
    $16
    $2.0
$2.4
    : 0000000000000 00000000000000000
$28
    : a800000414484000 a800000414487e60 000000000000000 fffffff8c02a0bc
    : 0000000000000000
Нi
    : 0000000000000000
ΤιΟ
epc
    : ffffffff8c029fb4 octeon_unmask_ciu_irq+0x24/0x30
                                                Not tainted
    : ffffffff8c02a0bc octeon_irq_ciu_unmask+0x84/0xc8
ra
Status: 10008ce2
               KX SX UX KERNEL EXL
Cause : 00000008
BadVA : 000000000000008
PrId : 000d030b
Modules linked in:
Process swapper (pid: 1, threadinfo=a800000414484000, task=a800000414481440)
fffffff8c4a5c00 fffffff8c02a164 000000000000001 fffffff8c046a20
      fffffff8c095c7c fffffff8c095afc 00000000000028 0000000000000000
      fffffff8c0068d8 fffffff8c0068d8 fffffff8c40fa18 a800000414469b80
      fffffff8c095dec fffffff8c095dc0 00000000000000 00000000000000
      fffffff8c006be8 0000000000000 fffffff8c4c68b0 00000000000000
      a800000414484000 a800000414487fe0 000000000000000 0000000000000000
      Call Trace:
[<ffffffff8c029fb4>] octeon_unmask_ciu_irq+0x24/0x30
[<fffffff8c02a0bc>] octeon_irq_ciu_unmask+0x84/0xc8
[<ffffffff8c02a164>] octeon irq ciu startup+0x64/0x78
[<ffffffff8c095c7c>] setup irq+0x234/0x2b0
[<ffffffff8c006be8>] plat_prepare_cpus+0x98/0xe0
[<fffffff8c4c68b0>] smp prepare cpus+0xf8/0x140
[<ffffffff8c4b1b24>] init+0x94/0x748
[<ffffffff8c022808>] kernel_thread_helper+0x10/0x18
Code: 0061182d 0043102d dc460020 <dcd90008> 03200008 00000000 7082fa32 3c030000 3c018c4a
Kernel panic - not syncing: Attempted to kill init!
Call Trace:
[<fffffff8c026570>] dump stack+0x8/0x48
[<fffffff8c052220>] panic+0xb0/0x350
[<fffffff8c058a94>] do_exit+0xc7c/0xc80
[<ffffffff8c02647c>] die+0x1ac/0x1b0
.
[<ffffffff8c038034>] do_page_fault+0x1d4/0x480
[<ffffffff8c01ff84>] ret from exception+0x0/0x10
[<ffffffff8c029fb4>] octeon_unmask_ciu_irq+0x24/0x30
[<fffffff8c02a0bc>] octeon_irq_ciu_unmask+0x84/0xc8
[<ffffffff8c02a164>] octeon irq ciu startup+0x64/0x78
[<fffffffff8c095c7c>] setup irq+0x234/0x2b0
[<ffffffff8c095dec>] request irq+0xf4/0x118
```

```
Cisco ASR 1000 Series Aggregation Services Routers SIP and SPA Software Configuration Guide, Cisco IOS XE Fuji 16.8.x
```

```
[<ffffffff8c006be8>] plat_prepare_cpus+0x98/0xe0
[<ffffffff8c4c68b0>] smp_prepare_cpus+0xf8/0x140
[<fffffff8c4b1b24>] init+0x94/0x748
[<fffffff8c022808>] kernel_thread_helper+0x10/0x18
------ End of CPU previous boot log ------
```

# **Performing Basic Troubleshooting**

This section includes the following topics:

# **Troubleshooting Booting Failures**

You can perform most of the troubleshooting for booting failures using the **show platform** and **show hw-module subslot all oir** commands and examining the output to determine the source of an operational problem. Check the output of the **show platform** command to verify that the SIP and SPA are operational.

The following sections provide information about troubleshooting booting failures on the Cisco WebEx Node SPA:

#### Troubleshooting Longer Booting Times in the Cisco WebEx Node SPA

Sometimes the Cisco WebEx Node SPA can remain in a booting state for longer-than-usual periods of time. There can be normal reasons for this, or it can be an indication of a problem.

Use the **show hw-module subslot all oir** command to display the operational status of the Cisco WebEx Node SPA. The following example shows sample output of the **show hw-module subslot all oir** command that shows the Cisco WebEx Node SPA in subslot 1/1 in the booting state:

To troubleshoot a Cisco WebEx Node SPA that is remaining in the boot state, complete the following steps:

#### **SUMMARY STEPS**

- **1.** Review some of the possible causes for longer booting times for the Cisco WebEx Node SPA that are described in the following table.
- **2.** Use the **show logging** command to look for the SPA\_OIR-3-SPA\_POWERED\_OFF message as shown in the following example:
- **3.** Reload the SIP as shown in the following example to try to correct the problem:

#### **DETAILED STEPS**

| Step 1 | Review some of the possible causes for longer booting times for the Cisco WebEx Node SPA that are described in the following table.<br>If none of the reasons described in the following table are found, and the SPA remains in a booting state for more than 2 minutes, then the SPA will eventually timeout in 6 minutes. The OIR process will automatically try to recover from the problem. The OIR process will make 5 attempts to bring up the Cisco WebEx Node SPA before powering off the SPA. |
|--------|----------------------------------------------------------------------------------------------------|
| Step 2 | Use the <b>show logging</b> command to look for the SPA_OIR-3-SPA_POWERED_OFF message as shown in the following example:                                                                                                    |
|        | Example:                                                                                                    |
|        | *Mar 3 23:27:39.884: %SPA_OIR-3-SPA_POWERED_OFF: subslot 1/0: SPA WMA SERVICES SPA powered off after 5 failures within 1200 seconds                                                                                                    |
| Step 3 | Reload the SIP as shown in the following example to try to correct the problem:                                                                                                    |
|        | Example:                                                                                                    |
|        | Router# hw-module subslot slot 1 reload                                                                                                    |

#### What to Do Next

The following table describes the possible reasons why the Cisco WebEx Node SPA might remain in a booting state for a longer length of time than usual.

Table 1: Possible Reasons for Longer Booting Times in the Cisco WebEx Node SPA

| Possible Problem                                                                       | Observations and Comments                                                                                                    | Solutions                                                                                                    |
|----------------------------------------------------------------------------------------|----------------------------------------------------------------------------------------------------|----------------------------------------------------------------------------------------------------|
| An FPD upgrade is in progress.                                                         | When the system detects an incompatible<br>FPD version on the Cisco WebEx Node<br>SPA, it will attempt to perform an<br>automatic FPD upgrade. | From EXEC mode, enter the <b>show</b><br><b>upgrade fpd progress</b> command to check<br>if a field-programmable devices (FPD)<br>upgrade is in progress.                                                               |
|                                                                                        | This operation can take up to 4 minutes to complete.                                                                                           | TipYou can also check if the STATUS<br>LED is blinking in amber color.                                                                                                    |
| Automatic file system checking and recovery of the hard disk drive is being performed. | This process can take around 7 minutes to complete.                                                                                            | Confirm that the following message appears on the RP console:                                                                                                    |
|                                                                                        |                                                                                                    | *Mar 3 23:29:29.763:<br>%SPA_SE1-3-CHECKING_DISK: SIP1/0:<br>SPA-WMA-K9[1/0]: Disk is being<br>checked because of previous unclean<br>shutdown of the SPA. Boot time<br>might take longer because of this<br>operation. |

## Troubleshooting the Cisco WebEx Node SPA in an Out-of-Service State

Both hardware and software problems can cause "out of service" states on the Cisco WebEx Node SPA.

To verify the out-of-service reason for the Cisco WebEx Node SPA, use the **show hw-module subslot all oir** command as shown in the following example:

| Router# <b>show</b> | hw-module subslot all | oir                               |
|---------------------|-----------------------|-----------------------------------|
| Module              | Model                 | Operational Status                |
| subslot 0/0         | SPA-2X1GE-V2          | ok                                |
| subslot 0/1         | SPA-WMA-K9            | ok                                |
| subslot 1/1         |                       | out of service (Incompatible FPD) |

The following table describes the possible problems and solutions for software-based out-of-service states. For more information about other hardware-based out-of-service states, refer to the troubleshooting chapter for the Cisco WebEx Node SPA in the http://www.cisco.com/en/US/docs/interfaces\_modules/ shared\_port\_adapters/install\_upgrade/ASR1000/asr\_sip\_spa\_hw.html Cisco Aggregation Services Router

1000 Series SIP and SPA Hardware Installation Guide.

| Possible Reasons                                                                                                    | Observations and Comments                                                                                                    | Solutions                                                                                                    |
|----------------------------------------------------------------------------------------------------|----------------------------------------------------------------------------------------------------|----------------------------------------------------------------------------------------------------|
| <ul> <li>The FPD image was corrupted for some of the following possible reasons:</li> <li>SPA was removed during an FPD upgrade</li> <li>A reload of the router occurred during an FPD upgrade.</li> <li>A power failure occurred on the router during an FPD upgrade.</li> </ul> | The show hw-module subslot all oir<br>command displays a "failed too many time"<br>reason code for the out of service<br>operational status and the show logging<br>command displays a HW-INIT-TIMEOUT<br>failure.<br>The following is an example of a<br>HW-INIT-TIMEOUT message:<br>*Mar 3 23:27:05.903:<br>%SPA_OIR-6-ONLINECARD: SPA<br>(SPA-WMA-K9) online in subslot 1/1<br>*Mar 3 23:27:16.488:<br>%SPA_OIR-3-HW_INIT_TIMEOUT:<br>subslot 1/0<br>*Mar 3 23:27:21.488:<br>%SPA_OIR-3-RECOVERY_RELOAD: subslot<br>1/0: Attempting recovery by<br>reloading SPA<br>*Mar 3 23:27:21.489:<br>%SPA_OIR-6-OFFLINECARD: SPA<br>(SPA-WMA-K9) offline in subslot 1/0 | <ol> <li>Enter the upgrade hw-module subslot<br/>fpd bundled command to start recovery<br/>of the FPD upgrade.</li> <li>If the problem was due to an FPD image<br/>corruption problem, then the SPA should<br/>boot normally after the upgrade is<br/>complete.</li> <li>If the FPD upgrade completes<br/>successfully but you still have an error,<br/>then the SPA probably has a hardware<br/>problem.</li> <li>Refer to the troubleshooting steps in the<br/>the http://www.cisco.com/en/US/docs/<br/>interfaces_modules/<br/>shared_port_adapters/install_upgrade/<br/>ASR1000/asr_sip_spa_hw.html Cisco<br/>Aggregation Services Router 1000<br/>Series SIP and SPA Hardware<br/>Installation Guide.</li> </ol> |

| Possible Reasons                                                  | <b>Observations and Comments</b>                                                                                                    | Solutions                                                                                                    |
|-------------------------------------------------------------------|----------------------------------------------------------------------------------------------------|----------------------------------------------------------------------------------------------------|
| The FPD upgrade was unable to be performed.                       | The <b>show hw-module subslot all oir</b><br>command displays an "Incompatible<br>FPD" reason code for the out of<br>service operational status.                                                                                                    | <ol> <li>Enter the show hw-module all fpd<br/>command to verify the FPD versions.</li> <li>Refer to the "Upgrading<br/>Field-Programmable Devices" chapter<br/>of this guide to get information about<br/>upgrading your FPD image.</li> </ol>                                                                                                    |
| The Cisco WebEx Node SPA software<br>subpackage is not installed. | The <b>show hw-module subslot all oir</b><br>command displays a "not allowed online"<br>reason code for the out of service<br>operational status, and the <b>show logging</b><br>command displays the<br>ASR1000_RP_SPA-3-MISSING_SPA_PKG_ERR<br>as shown in the following example:<br>*Mar 24 22:39:49.832:<br>*ASR1000_RP_SPA-3-MISSING_SPA_PKG_ERR:<br>sipspawma package is not installed<br>for slot = 0 and subslot = 0, SPA<br>bootup failed. | <ul> <li>The Cisco WebEx Node SPA requires you to install an independent software subpackage called <i>sipspawmak9</i>. To successfully install this subpackage you must complete the following steps:</li> <li>1 Extract the individual system subpackages from the consolidated package for the router into a directory with the provisioning file (.conf file).</li> <li>Note You cannot boot the router from a consolidated package when you are installing a Cisco WebEx Node SPA.</li> <li>1 Download the optional <i>sipspawmak9</i> subpackage to the same location as the individual subpackages and the provisioning file.</li> <li>2 Configure the router to boot from a provisioning file.</li> <li>3 Reload the router.</li> <li>For more detailed information about installing the software for the Cisco WebEx Node SPA, refer to the Cisco ASR 1000 Series Aggregation Services Router Software Configuration Guide .</li> </ul> |

# **Troubleshooting Hardware Failures**

Depending on the severity of the error, the SPA may initiate a reload to recover from the failure. Any error message that is of SPA\_CPU\_ERR error type is an indication of a hardware problem on the SPA.

For more information about hardware-related failures, refer to the troubleshooting chapter of the http:// www.cisco.com/en/US/docs/interfaces\_modules/shared\_port\_adapters/install\_upgrade/ASR1000/asr\_sip\_ spa\_hw.html Cisco Aggregation Services Router 1000 Series SIP and SPA Hardware Installation Guide.

# **Troubleshooting Service Engine Application Status Errors**

After you configure the virtual service-engine interface, you should verify the configuration using the **show hw-module subslot service-engine status** command, and look for the Application Status field to be "Online" as shown in the following example:

Router# show hw-module subslot 1/0 service-engine status Service Engine is Cisco SPA-WMA-K9 Service Engine state: Steady (0x300) Service Engine OS Version: 1.0.0, Application Version: 1.0.0 Application: WebEx Node (Web Conferencing) Application Status: Online Configuration:

If the Application Status is "Offline," refer to the following table, which describes the possible reasons and solutions for this state.

| Possible Reasons                                     | Observations and Comments                                                                                                    | Solutions                                                                                                    |
|------------------------------------------------------|----------------------------------------------------------------------------------------------------|----------------------------------------------------------------------------------------------------|
| Provisioning error at the Cisco WebEx<br>Data Center | The output of the show hw-module<br>subslot service-engine status<br>command shows "Online" in the<br>Application Status field, and "Web<br>Conferencing" as the mistaken<br>operation mode,<br>when the desired mode is "Voice and<br>Video Conferencing" as shown in the<br>following example:<br>Router# show hw-module subslot 1/0<br>service-engine status<br>Service Engine is Cisco SPA-WMA-K9<br>Service Engine is Cisco SPA-WMA-K9<br>Service Engine OS Version: 1.0.0,<br>Application Version: 1.0.0<br>Application: WebEx Node (Web<br>Conferencing)<br>Application Status: Online | Contact Cisco WebEx Data Center support<br>to verify that the Cisco WebEx Node for<br>ASR 1000 Series has been provisioned for<br>the expected "Web Conferencing" or "Voice<br>and Video Conferencing" mode.<br>For more information, see the "Registering<br>with the WebEx Data Center and the Cisco<br>WebEx Node Management System" topic<br>in the Configuring the Cisco WebEx Node<br>for the ASR 1000 Series Aggregation<br>Services Routerschapter. |
| Provisioning error at the Cisco WebEx<br>Data Center | <ul> <li>The output of the show hw-module subslot service-engine status command shows "Offline" in the Application Status field.</li> <li>Confirm that a message similar to the following example appears on the RP console:</li> <li>Nov 3 20:42:29.791:<br/>%SPA_SRVCS_ENGINE-3-APP_MSG_ERR:<br/>SIP071: SPA-WMA-K9[0/1]:<br/>Authentication failed with Cisco<br/>WebEx Data Center SSL server.<br/>Please contact with WebEx support for assistance</li> </ul>                                                                                                    | Contact Cisco WebEx support as directed<br>by the system error message.                                                                                                    |

| Possible Reasons                                                                                           | Observations and Comments                                                                                                    | Solutions                                                                                                    |
|----------------------------------------------------------------------------------------------------|----------------------------------------------------------------------------------------------------|----------------------------------------------------------------------------------------------------|
| Network connectivity problem, such as the subnet assigned to the service-engine interface is not routable. | <ul> <li>The output of the show hw-module subslot service-engine status command shows "Offline" in the Application Status field.</li> <li>Confirm that a message similar to the following example appears on the RP console:</li> <li>Nov 3 13:45:51.943: %SPA SRVCS_ENGINE-3-APP_MSG_ERR: SIPO70: SPA-WMA-K9[0/1]: Connect CWNMS server failed, check network availability to CWNMS server.</li></ul> | Check network connectivity to the Cisco<br>WebEx Data Center, using the <b>traceroute</b><br>command from the Cisco WebEx SPA<br>console as shown in the following example:<br>traceroute to globalwatch.webex.com<br>(10.114.169.228), 30 hops max, 38<br>byte packets<br>1 10.1.1.1 (12.1.1.1) 0.277 ms<br>0.254 ms 0.246 ms<br>2 10.1.99.65 (10.1.99.65) 0.577<br>ms 0.394 ms 0.387 ms<br>Check network connectivity from the<br>clients that will be joining the meeting<br>being hosted on the Cisco WebEx Node<br>SPA. Use the <b>ping</b> command from the<br>Cisco WebEx SPA console as shown in the<br>following example, where 172.16.144.153<br>is address of the client:<br>ping 172.16.144.153<br>PING 172.16.144.153<br>(100 (128) bytes of data.<br>108 bytes from 172.16.144.153:<br>icmp_seq=1 ttl=41 time=69.1 ms<br>108 bytes from 172.16.144.153:<br>icmp_seq=2 ttl=41 time=68.8 ms<br>108 bytes from 172.16.144.153:<br>icmp_seq=2 ttl=41 time=68.9 ms<br>108 bytes from 172.16.144.153:<br>icmp_seq=2 ttl=41 time=68.9 ms<br>108 bytes from 172.16.144.153:<br>icmp_seq=5 ttl=41 time=68.9 ms<br>108 bytes from 172.16.144.153:<br>icmp_seq=5 ttl=41 time=68.9 ms<br>108 bytes from 172.16.144.153:<br>icmp_seq=5 ttl=41 time=68.9 ms<br>108 bytes from 172.16.144.153:<br>icmp_seq=5 ttl=41 time=68.9 ms<br>108 bytes from 172.16.144.153<br>icmp_seq=5 ttl=41 time=68.9 ms<br>108 bytes from 172.16.144.153<br>icmp_seq=5 ttl=41 time=68.9 ms<br>108 bytes from 172.16.144.153<br>icmp_seq=5 ttl=41 time=68.9 ms<br>108 bytes from 172.16.144.153<br>icmp_seq=5 ttl=41 time=68.9 ms<br>108 bytes from 172.16.144.153<br>icmp_seq=5 ttl=41 time=68.9 ms<br>108 bytes from 172.16.144.153<br>icmp_seq=5 ttl=41 time=68.9 ms<br>108 bytes from 172.16.144.153<br>icmp_seq=5 ttl=41 time=68.9 ms<br>108 bytes from 172.16.144.153<br>icmp_seq=5 ttl=41 time=68.9 ms<br>108 bytes from 172.16.144.153<br>icmp_seq=5 ttl=41 time=68.9 ms<br>108 bytes from 172.16.144.153<br>icmp_seq=5 ttl=41 time=68.9 ms<br>108 bytes from 172.16.144.153<br>icmp_seq=5 ttl=41 time=68.9 ms<br>108 bytes from 172.16.144.153<br>icmp_seq=5 ttl=41 time=68.9 ms<br>108 bytes from 172.16.144.153<br>icmp_seq=5 ttl=41 time=68.9 ms<br>108 bytes from 172.16.144.153 bites<br>109 bytes from 172.16.144.153 bites<br>109 bytes from 172. |

# Using the ping Command from the Cisco ASR 1000 Series Aggregation Services Router to Verify Network Connectivity

**Note** The Cisco WebEx Node SPA might not activate properly if network access between the Cisco ASR Series 1000 Aggregation Services Router and certain Cisco WebEx servers is blocked, such as the Cisco WebEx Data Center SSL Gateway or Cisco WebEx Node Management server. Be sure to verify connectivity to these servers from the Cisco ASR 1000 Series Router.

Cisco ASR 1000 Series Aggregation Services Routers SIP and SPA Software Configuration Guide, Cisco IOS XE Fuji 16.8.x

The **ping** command is a convenient way to test the ability of an interface to send and receive packets over the network. The **ping** command sends ICMP echo request packets to a specified destination address, which should send an equal number of ICMP echo reply packets in reply. By measuring the numbering of packets that are successfully returned, as well as how long each packet takes to be returned, you can quickly obtain a rough idea of the Layer 3 to Layer 3 connectivity between two interfaces.

The IP **ping** command has the following syntax:

ping

or

ping *ip-address* [repeat *count* ] [data *hex* ] [size *datagram-size* ]

If you enter just **ping**, the command interactively prompts you for all other parameters. Otherwise, you must specify at least a specific IP address as the destination for the ping. You can also optionally specify the following parameters:

- repeat count -- Number of ICMP echo request packets to send. The default is five packets.
- data hex The data pattern, in hexadecimal, to be sent in the ICMP echo request packets.
- size *datagram-size*—Specifies the size, in bytes, of the ICMP echo request packets to be sent. The range is 40 to 18024 bytes, with a default of 100 bytes.

# **Using the Cisco IOS Event Tracer to Troubleshoot Problems**

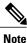

This feature is intended for use as a software diagnostic tool and should be configured only under the direction of a Cisco Technical Assistance Center (TAC) representative.

The Event Tracer feature provides a binary trace facility for troubleshooting Cisco IOS software. This feature gives Cisco service representatives additional insight into the operation of the Cisco IOS software and can be useful in helping to diagnose problems in the unlikely event of an operating system malfunction or, in the case of redundant systems, route processor switchover.

Event tracing works by reading informational messages from specific Cisco IOS software subsystem components that have been preprogrammed to work with event tracing, and by logging messages from those components into system memory. Trace messages stored in memory can be displayed on the screen or saved to a file for later analysis.

The SPAs currently support the "spa" component to trace SPA OIR-related events.

For more information about using the Event Tracer feature, refer to the following URL: http://www.cisco.com/ en/US/docs/ios/12\_0s/feature/guide/evnttrcr.html

# Preparing for Online Insertion and Removal of a SPA

The Cisco ASR 1000 Series Aggregation Services Routers support online insertion and removal (OIR) of the SIP, in addition to each of the SPAs. Therefore, you can remove a SIP with its SPAs still intact, or you can remove a SPA independently from the SIP, leaving the SIP installed in the router.

This means that a SIP can remain installed in the router with one SPA remaining active, while you remove another SPA from one of the SIP subslots. If you are not planning to immediately replace a SPA into the SIP,

then be sure to install a blank filler plate in the subslot. The SIP should always be fully installed with either functional SPAs or blank filler plates.

For more information about activating and deactivating SPAs in preparation for OIR, see the *the Troubleshooting the SIP* chapter.